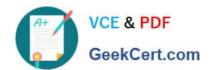

# **DP-203**<sup>Q&As</sup>

Data Engineering on Microsoft Azure

## Pass Microsoft DP-203 Exam with 100% Guarantee

Free Download Real Questions & Answers PDF and VCE file from:

https://www.geekcert.com/dp-203.html

100% Passing Guarantee 100% Money Back Assurance

Following Questions and Answers are all new published by Microsoft
Official Exam Center

- Instant Download After Purchase
- 100% Money Back Guarantee
- 365 Days Free Update
- 800,000+ Satisfied Customers

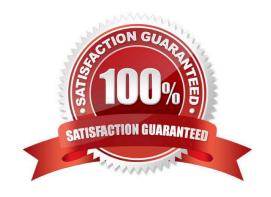

### https://www.geekcert.com/dp-203.html 2024 Latest geekcert DP-203 PDF and VCE dumps Download

### **QUESTION 1**

You have an Azure Synapse Analytics dedicated SQL pool.

You run PDW\_SHOWSPACEUSED(dbo,FactInternetSales\\'); and get the results shown in the following table.

| ROWS | RESERVED SPACE | DATA SPACE | INDEX SPACE | UNUSED SPACE | PDW NODE ID | DISTRIBUTION ID |
|------|----------------|------------|-------------|--------------|-------------|-----------------|
| 694  | 2776           | 616        | 48          | 2112         | 1           | 1               |
| 407  | 2704           | 576        | 48          | 2080         | 1           | 2               |
| 53   | 2376           | 512        | 16          | 1848         | 1           | 3               |
| 58   | 2376           | 512        | 16          | 1848         | 1           | 4               |
| 168  | 2632           | 528        | 32          | 2072         | 1           | 5               |
| 195  | 2696           | 536        | 32          | 2128         | 1           | 6               |
| 5995 | 3464           | 1424       | 32          | 2008         | 1           | 7               |
| 0    | 2232           | 496        | 0           | 1736         | 1           | 8               |
| 264  | 2576           | 544        | 40          | 1992         | 1           | 9               |
| 3008 | 3016           | 960        | 32          | 2024         | 1           | 10              |
| ***  |                |            | ***         |              |             |                 |
| 1550 | 2832           | 752        | 48          | 2032         | 1           | 50              |
| 1238 | 2832           | 696        | 40          | 2096         | 1           | 51              |
| 192  | 2632           | 528        | 32          | 2072         | 1           | 52              |
| 1127 | 2768           | 680        | 48          | 2040         | 1           | 53              |
| 1244 | 3032           | 704        | 64          | 2264         | 1           | 54              |
| 409  | 2632           | 568        | 32          | 2032         | 1           | 55              |
| 0    | 2232           | 1496       | 0           | 1736         | 1           | 56              |
| 1437 | 2832           | 728        | 40          | 2064         | 1           | 57              |
| 0    | 2232           | 496        | 0           | 1736         | 1           | 58              |
| 384  | 2632           | 560        | 32          | 2040         | 1           | 59              |
| 225  | 2768           | 544        | 40          | 2184         | 1           | 60              |

Which statement accurately describes the dbo, FactInternetSales table?

- A. The table contains less than 1,000 rows.
- B. All distribution contain data.
- C. The table is skewed.
- D. The table uses round-robin distribution.

Correct Answer: C

Data skew means the data is not distributed evenly across the distributions.

Reference: https://docs.microsoft.com/en-us/azure/synapse-analytics/sql-data-warehouse/sql-data-warehouse-tables-distribute

### **QUESTION 2**

You have the following Azure Data Factory pipelines:

## https://www.geekcert.com/dp-203.html

2024 Latest geekcert DP-203 PDF and VCE dumps Download

1.

Ingest Data from System1

2.

Ingest Data from System2

3.

Populate Dimensions

4.

### Populate Facts

Ingest Data from System1 and Ingest Data from System2 have no dependencies. Populate Dimensions must execute after Ingest Data from System1 and Ingest Data from System2. Populate Facts must execute after Populate Dimensions pipeline. All the pipelines must execute every eight hours.

What should you do to schedule the pipelines for execution?

- A. Add an event trigger to all four pipelines.
- B. Add a schedule trigger to all four pipelines.
- C. Create a patient pipeline that contains the four pipelines and use a schedule trigger.
- D. Create a patient pipeline that contains the four pipelines and use an event trigger.

Correct Answer: C

Schedule trigger: A trigger that invokes a pipeline on a wall-clock schedule.

Reference: https://docs.microsoft.com/en-us/azure/data-factory/concepts-pipeline-execution-triggers

### **QUESTION 3**

You have files and folders in Azure Data Lake Storage Gen2 for an Azure Synapse workspace as shown in the following exhibit.

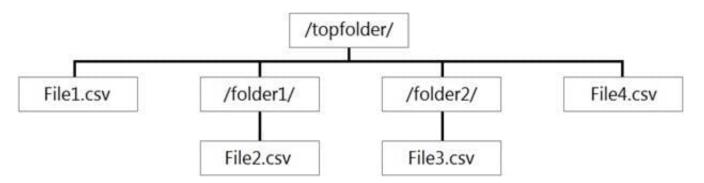

You create an external table named ExtTable that has LOCATION=\\'/topfolder/\\'.

# VCE & PDF GeekCert.com

# https://www.geekcert.com/dp-203.html 2024 Latest geekcert DP-203 PDF and VCE dumps Download

When you query ExtTable by using an Azure Synapse Analytics serverless SQL pool, which files are returned?

- A. File2.csv and File3.csv only
- B. File1.csv and File4.csv only
- C. File1.csv, File2.csv, File3.csv, and File4.csv
- D. File1.csv only

Correct Answer: B

To run a T-SQL query over a set of files within a folder or set of folders while treating them as a single entity or rowset, provide a path to a folder or a pattern (using wildcards) over a set of files or folders.

Reference: https://docs.microsoft.com/en-us/azure/synapse-analytics/sql/query-data-storage#query-multiple-files-or-folders

#### **QUESTION 4**

You have an Azure Data Factory that contains 10 pipelines.

You need to label each pipeline with its main purpose of either ingest, transform, or load. The labels must be available for grouping and filtering when using the monitoring experience in Data Factory.

What should you add to each pipeline?

- A. a resource tag
- B. a correlation ID
- C. a run group ID
- D. an annotation

Correct Answer: D

Annotations are additional, informative tags that you can add to specific factory resources: pipelines, datasets, linked services, and triggers. By adding annotations, you can easily filter and search for specific factory resources.

Reference: https://www.cathrinewilhelmsen.net/annotations-user-properties-azure-data-factory/

### **QUESTION 5**

### **HOTSPOT**

You have an Azure subscription that contains an Azure Databricks workspace named databricks1 and an Azure Synapse Analytics workspace named synapse1. The synapse1 workspace contains an Apache Spark pool named pool1.

You need to share an Apache Hive catalog of pool1 with databricks1.

What should you do? To answer, select the appropriate options in the answer area.

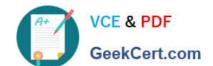

## https://www.geekcert.com/dp-203.html

2024 Latest geekcert DP-203 PDF and VCE dumps Download

NOTE: Each correct selection is worth one point.

Hot Area:

From synapse1, create a linked service to:

Azure Cosmos DB

Azure Data Lake Storage Gen2

Azure SQL Database

Configure pool1 to use the linked service as:

An Azure Purview account

A Hive metastore

A managed Hive metastore service

Correct Answer:

From synapse1, create a linked service to:

Azure Cosmos DB

Azure Data Lake Storage Gen2

Azure SQL Database

Configure pool1 to use the linked service as:

An Azure Purview account

A Hive metastore

A managed Hive metastore service

Box 1: Azure SQL Database

Use external Hive Metastore for Synapse Spark Pool Azure Synapse Analytics allows Apache Spark pools in the same workspace to share a managed HMS (Hive Metastore) compatible metastore as their catalog.

Set up linked service to Hive Metastore

Follow below steps to set up a linked service to the external Hive Metastore in Synapse workspace.

Open Synapse Studio, go to Manage > Linked services at left, click New to create a new linked service.

Set up Hive Metastore linked service

Choose Azure SQL Database or Azure Database for MySQL based on your database type, click Continue.

Provide Name of the linked service. Record the name of the linked service, this info will be used to configure Spark shortly.

You can either select Azure SQL Database/Azure Database for MySQL for the external Hive Metastore from Azure subscription list, or enter the info manually.

Provide User name and Password to set up the connection.

Test connection to verify the username and password.

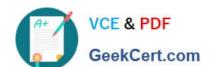

# https://www.geekcert.com/dp-203.html 2024 Latest geekcert DP-203 PDF and VCE dumps Download

Click Create to create the linked service.

Box 2: A Hive Metastore

Latest DP-203 Dumps

**DP-203 Practice Test** 

**DP-203 Braindumps**